# **Запись билетов / абонементов на карту**

в Универсальной Билетной Системе

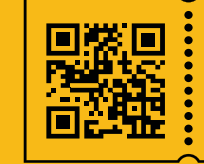

**УНИВЕРСАЛЬНАЯ** БИЛЕТНАЯ СИСТЕМА **СВОИ ПРАВИЛА** 

- 1. Записать на карту можно только один абонемент.
- 2. Оплачиваем абонемент. Переходим на вкладку **«Записать на карту»**

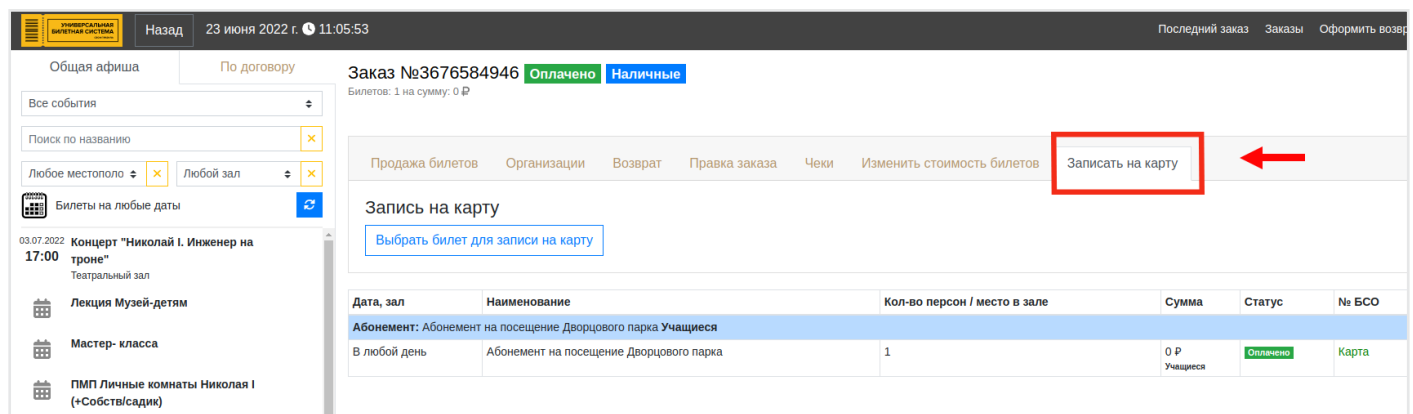

### 3. Выберите билет

4. Нажмите **«Записать на карту»**

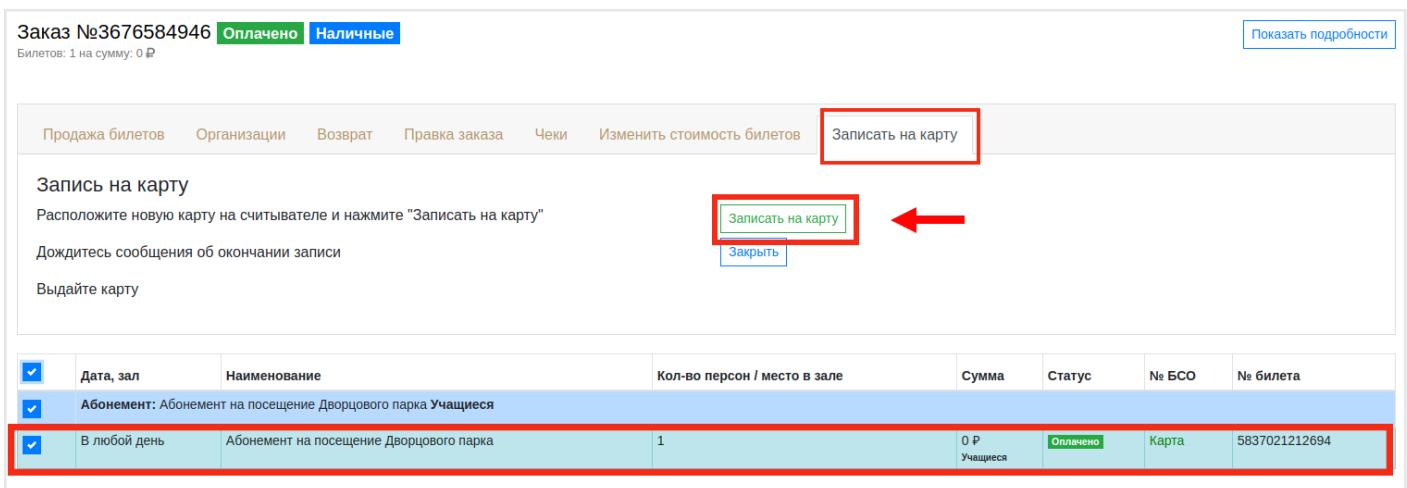

### В случае некорректных данных - система выдаст ошибку.

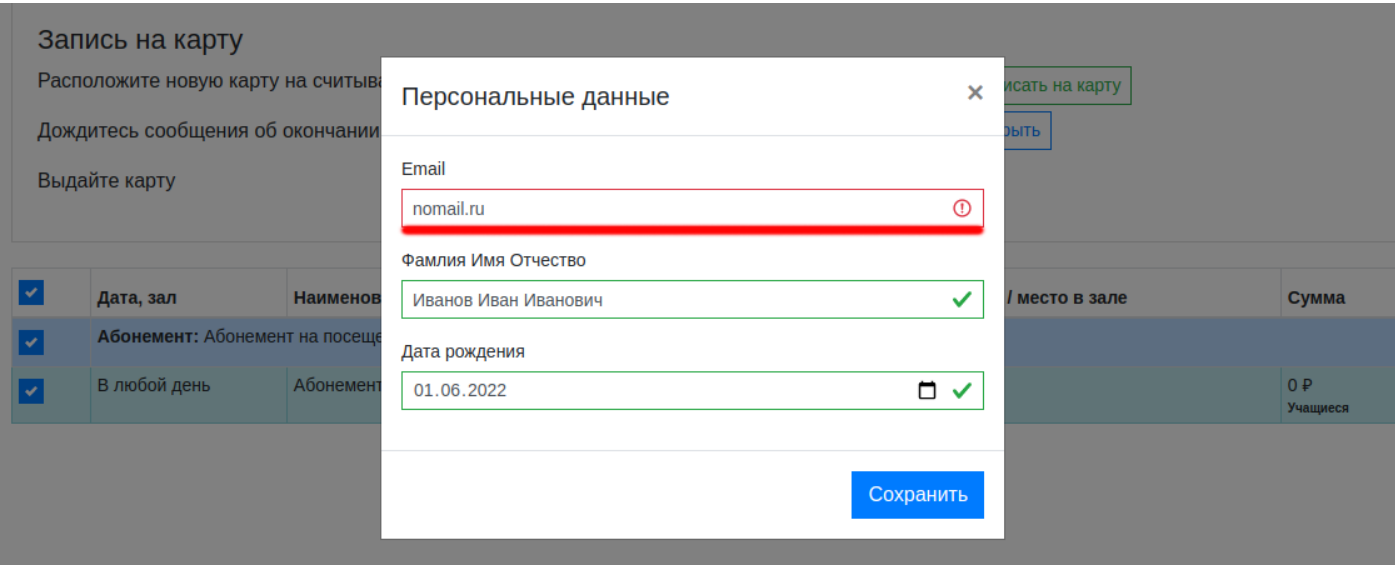

Если всё корректно - все поля для заполнения будут зеленые.

## Нажимаем кнопку **«Сохранить»**

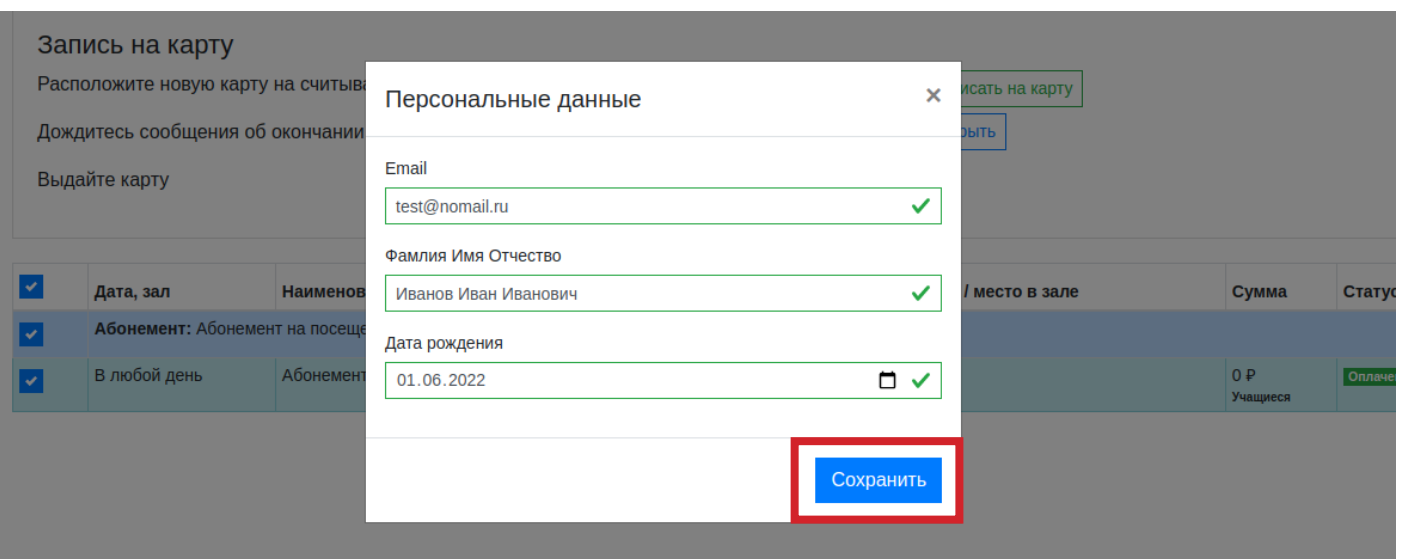

## **5. Разместите карту на считыватель .**

Система отправит данные на запись.

Если с картой что-то не так или она отсутствует на считывателе -

система выдаст ошибку.

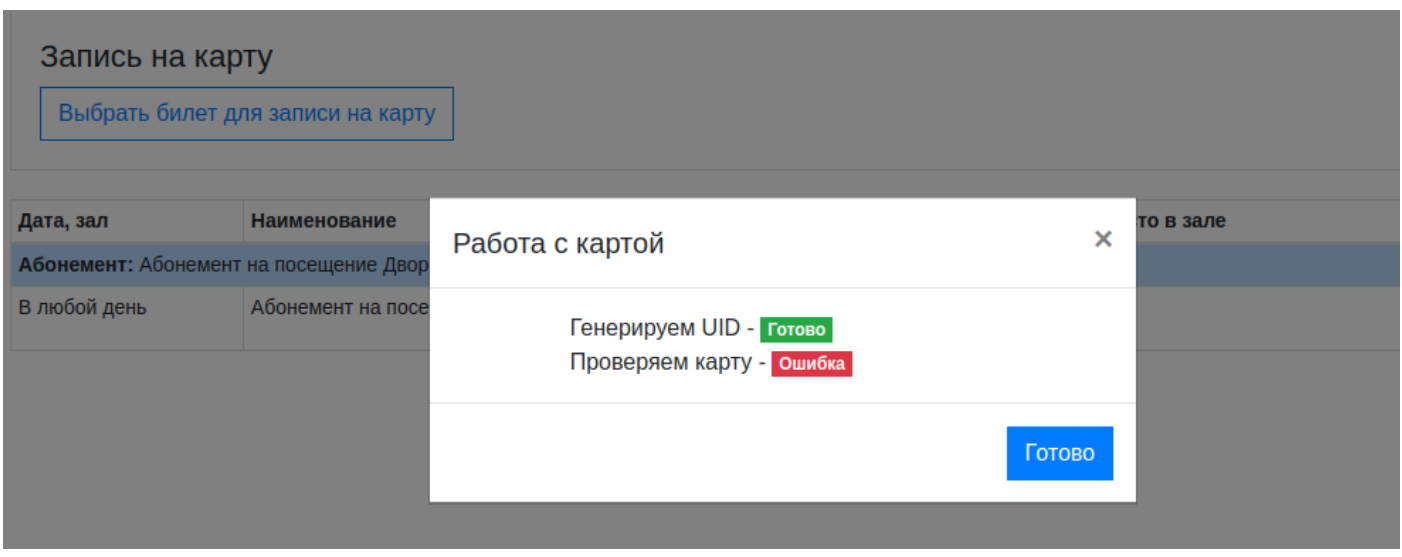

Если всё заполнено и выполнено правильно - запись будет успешна.

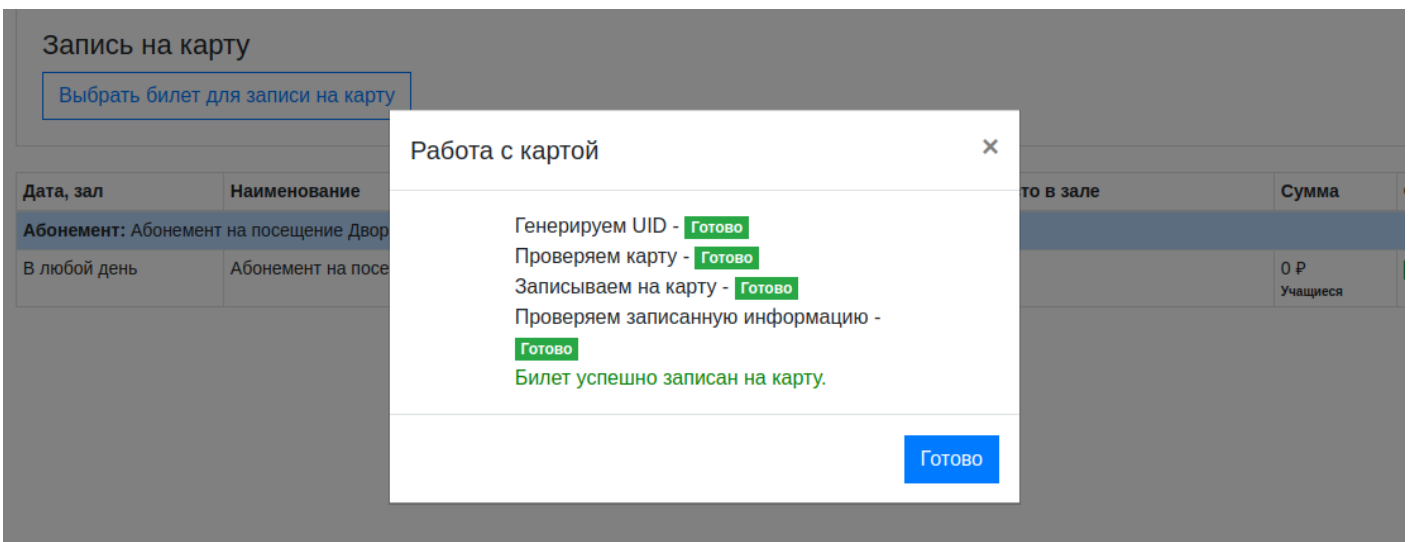

- 6. Дополнительная информация:
- Записать на карту можно только один абонемент.
- При использовании карты с записанной информацией предыдущая информация (билет) заменяется в карте на новую.
- Старый заказ можно повторно записать на карту, при этом старая карта станет недействительна.